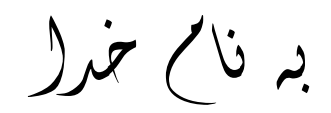

Ï

## **روش نصب نرم افزار (**NRG09. WINTER DESIGNER ALTIUM(

1-فايل SETUP زير را براي نصب از داخل CD اجرا كنيد:

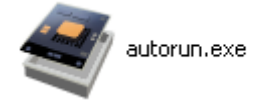

2- روي گزينه ي Install Altium Designer كليك كنيد:

**Install Altium Designer** 

3- فايل CRACK زير را اجرا كنيد:

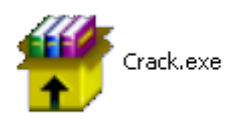

8- بر روي فايل هاي DXP.exe و license.alf كليك كرده و آن ها را در مسير نصب نرم افزار كپي آنيد و سپس آن را اجرا آنيد:( **بر روي PATCH آليك آنيد**)

ı

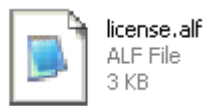

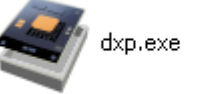

\* برنامه قابل استفاده برای شاکاربر عزیز می باشد\*

\* ج<sup>و</sup>ن اکترو<sup>ی</sup>ک\*

WWWW.JAVANELEC.COM

TEL: 66728460 & 66712719 **FAX: 66711319**